## Canvas Parent via Internet Browser Log into Canvas by visiting

<https://josephsea.instructure.com/login/canvas>

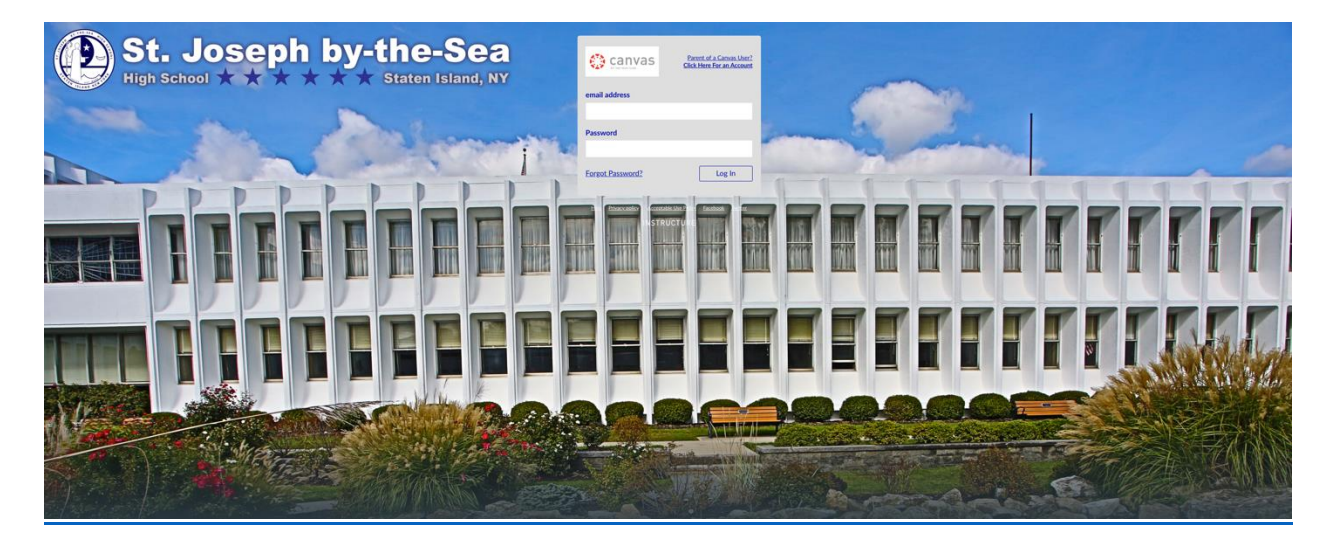

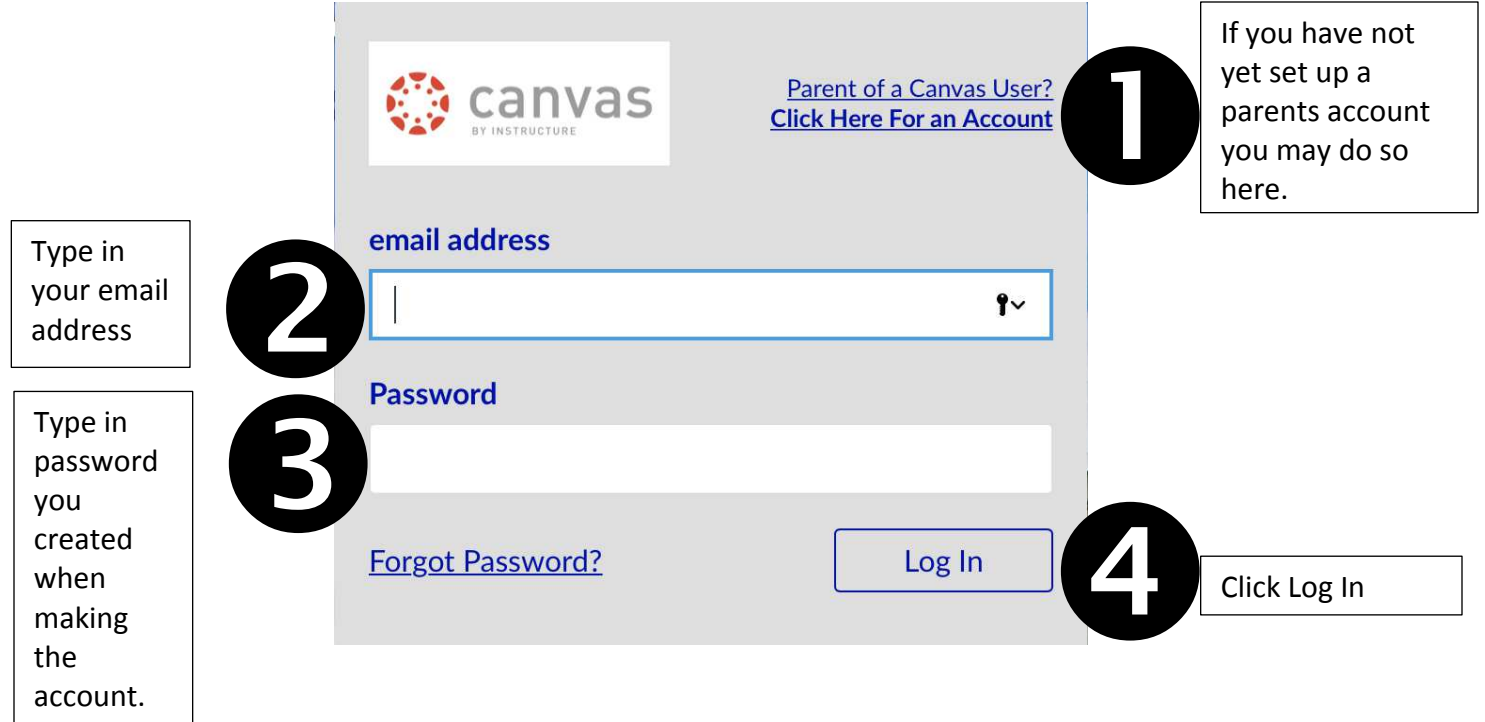

You will see the global navigation for the site located under the school seal

From this menu you can view change account settings, view courses, calendars and the Canvas Inbox.

You may also add additional students to be observed by going to 1. Account  $\rightarrow$  2. Settings $\rightarrow$  3. Observing

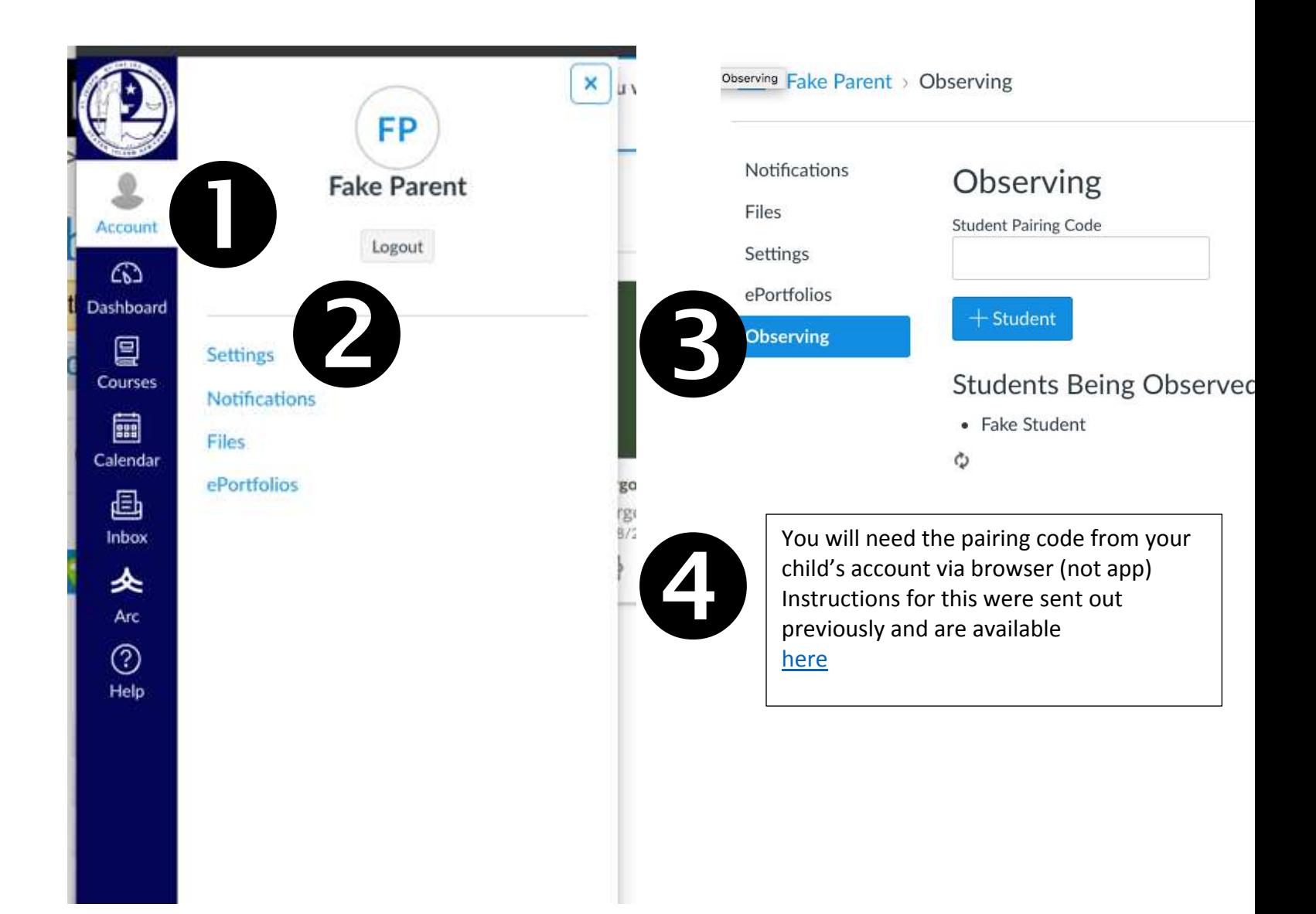

Once in Canvas you can look at each course individually. Using your browser enable you to view all of the content currently available.

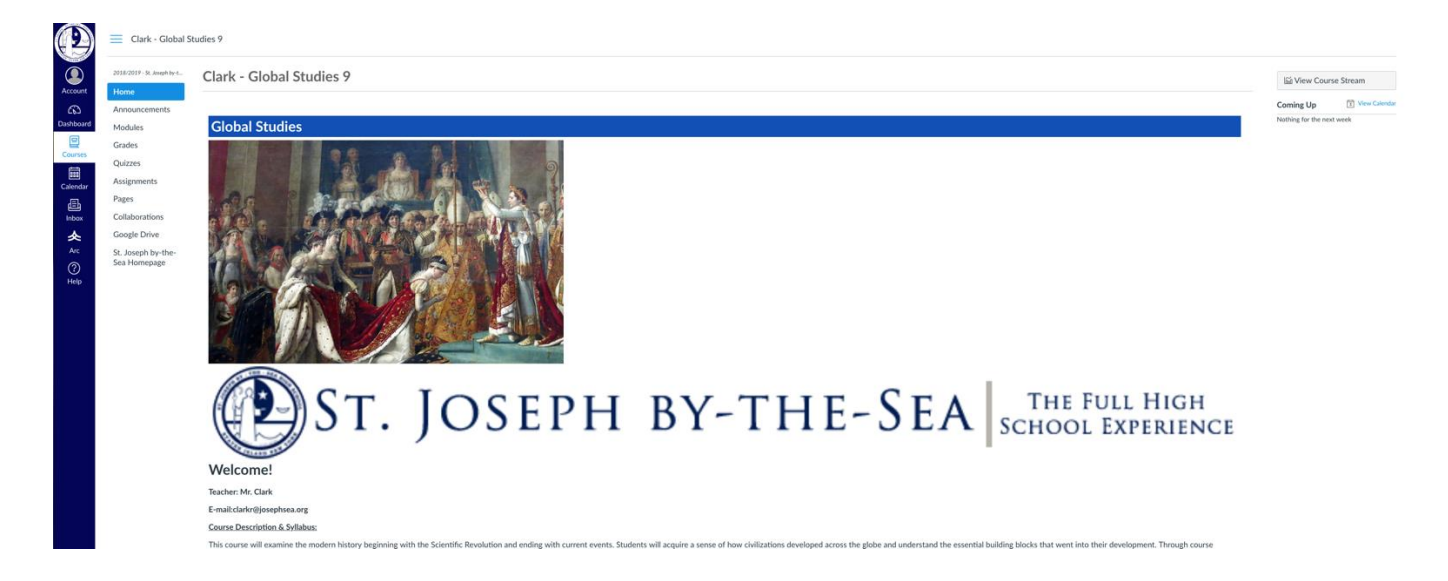

By clicking on Grades from the Course Menu you can view all of the grades given and set to viewable by the instructor.

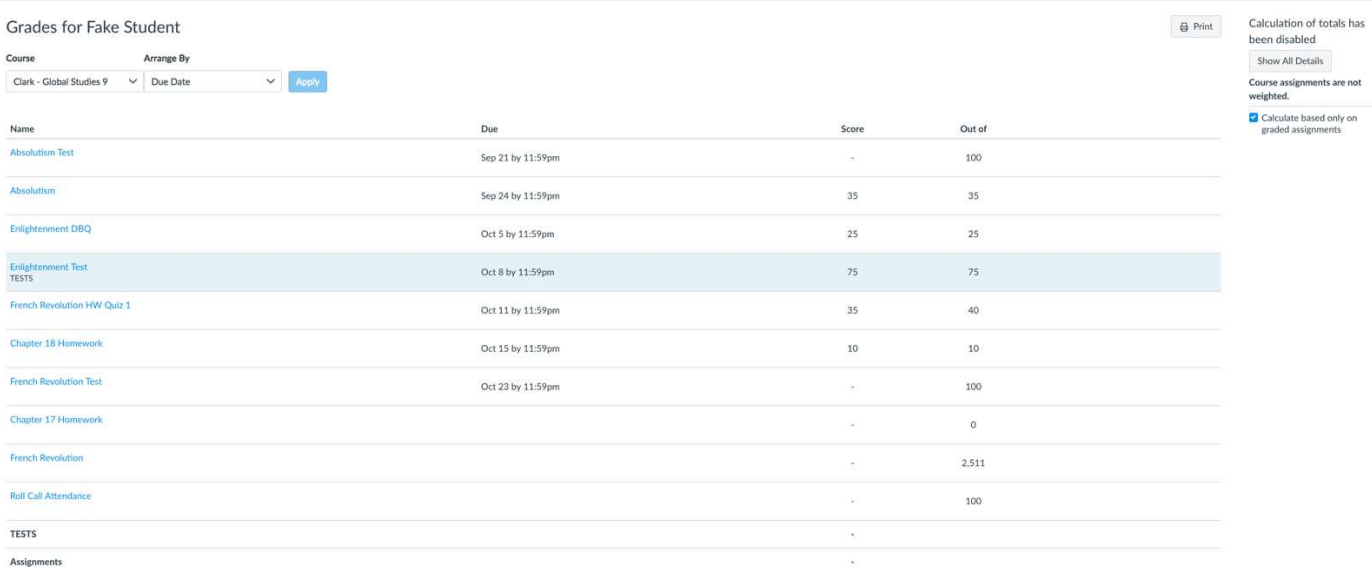

You may also click on a particular assignment and view the students submission.

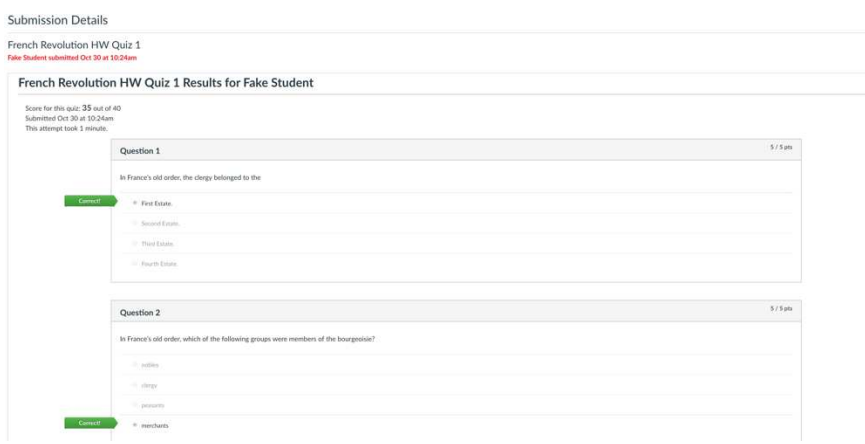

## Please note: Course Final Averages are not available via Canvas.

If you would like any additional information from the [Canvas Observer Guides click Here](https://community.canvaslms.com/docs/DOC-11976-67952185340)